# Step to connect CPI and COL button

**TS-UTB-PRO** useful tips

# Step 1. Plug in the provided 12P Wiring harness with the TS-UTB-PRO

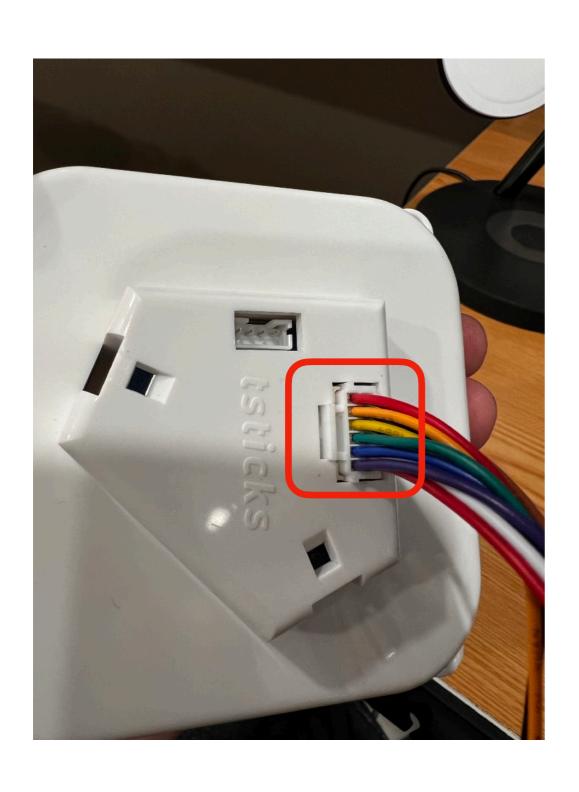

#### Wire color instruction

| CPI              | COL |
|------------------|-----|
| Scroll down      | GND |
| Scroll up        | GND |
| Middle<br>button | RX  |
| R-click          | TX  |
| L-click          | VCC |

#### Step 2. Connect the CPI button with TS-UTB-PRO

**Connect CPI and GND PIN with a button** 

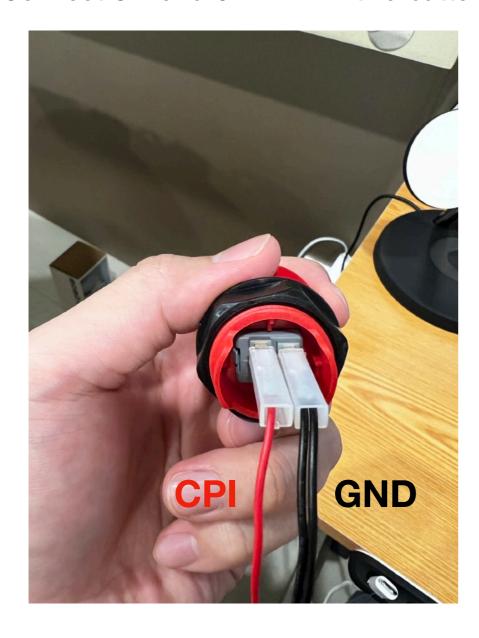

**Connect COL and GND PIN with a button** 

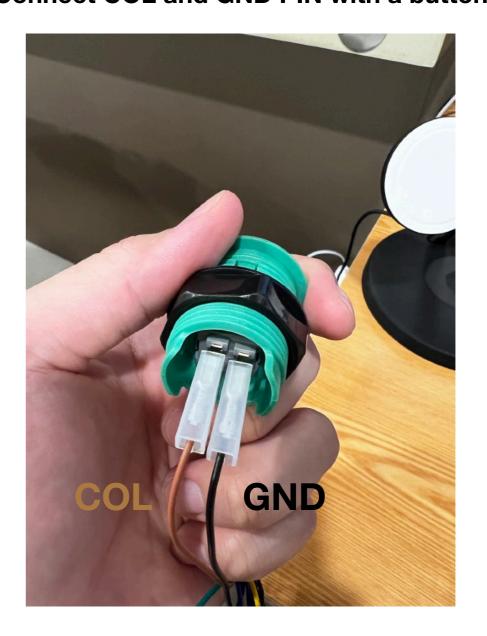

#### Step 3. Connect the USB cable to the TS-UTB-PRO

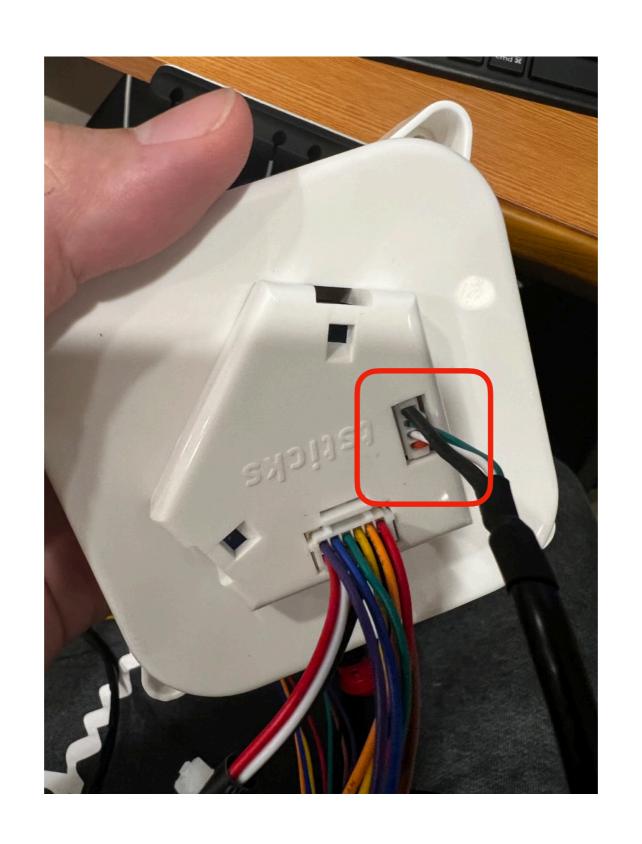

## Step 4. Switched trackball mode between T T L mode for arcade1up and USB mode

4.1 hold the COL button

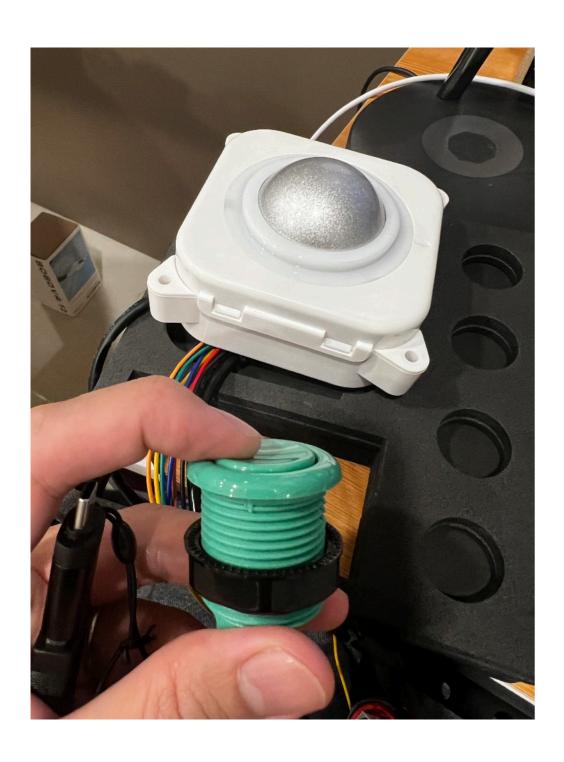

4.2 While COL button is still on hold, connect the USB to any USB power source(PC, Power adaptor)

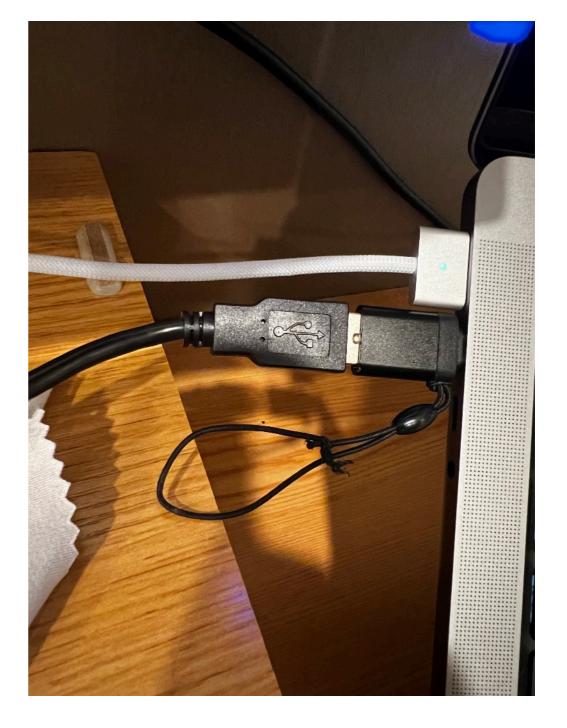

### Step 5. Verify trackball mode

5.1 Red light blinks after powered ON to indicate TTL(For arcade1up) mode is successfully configured

5.2 If blue light blinks after powered ON to indicate USB mode is successfully configured

(If you want to switch between different modes, repeat step 4)

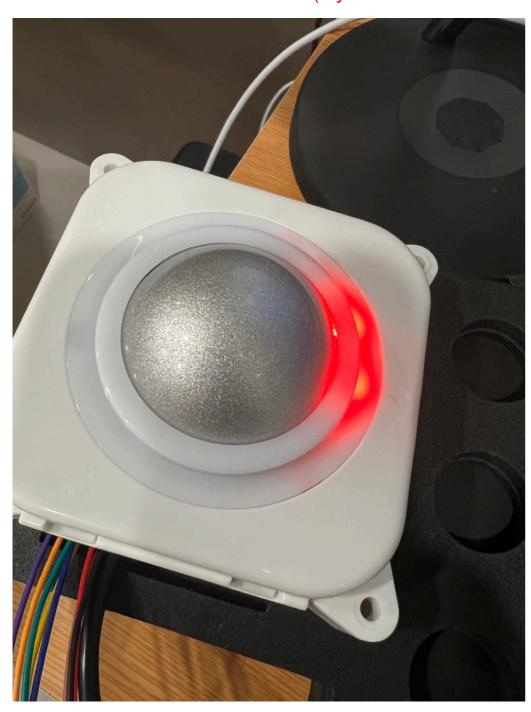

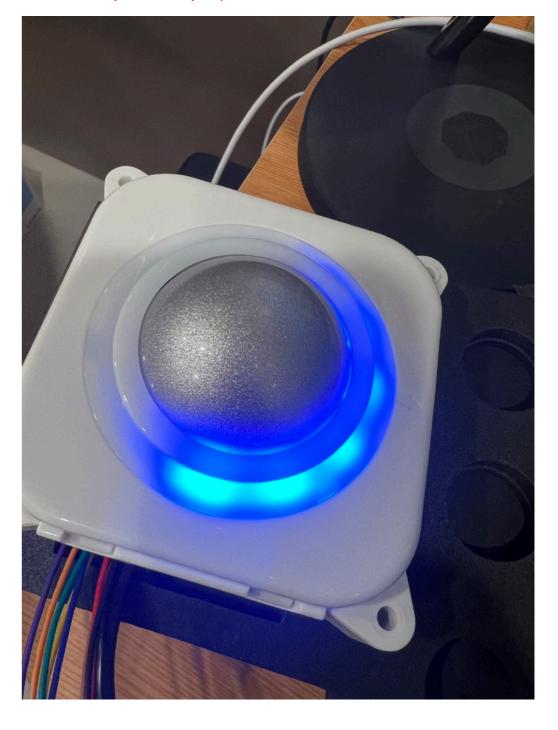